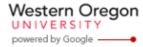

Steve Taylor <taylors@mail.wou.edu>

## Fwd: [All Faculty/Staff] Monday Moodle Tips: Enrolling Guests

1 message

Steve Taylor <taylors@wou.edu>

To: Stephen Taylor <taylors@wou.edu>

Mon, Oct 6, 2014 at 10:33 AM

----- Forwarded message -----

From: Moodle Support <moodle@wou.edu>

Date: Mon, Jun 30, 2014 at 2:54 PM

Subject: [All Faculty/Staff] Monday Moodle Tips: Enrolling Guests

To: allfacstaff@wou.edu Cc: moodle@wou.edu

## **Enrolling Guests in Your Courses**

Posted on June 30, 2014

Do you have an auditing student, guest lecturer, colleague, sign-language interpreter, or another guest that needs to access your Moodle course page? Here's how to quickly enroll those additional participants:

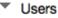

Enrolled users

- 1. On your course page, click "Users", then "Enrolled Users" in the Administration block:
- 2. Next, click the "Enroll users" button in the upper right corner
- 3. Choose a role from the drop-down menu that appears (i.e. Student, Teaching Assistant)
- 4. Search by name and click "Enroll" next to the user's name
- 5. Click "Finish enrolling users" and you're all done!

Happy Moodling

Moodle Support Team

moodle@wou.edu 503-838-9300 Mon-Fri, 8-5

Steve Taylor, PhD, RG, Professor of Geology Geomorphology-Environmental Geology-Geographic Information Systems Earth and Physical Science Department Western Oregon University Monmouth, Oregon 97361, USA

email: taylors@wou.edu

10/14/2014 5:17 PM 1 of 2